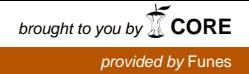

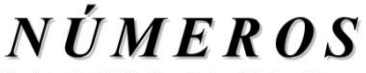

Revista de Didáctica de las Matemáticas **http://www.sinewton.org/numeros ISSN: 1887-1984 Volumen 100, mayo de 2019, páginas 61-65**

# **Rompecabezas "reales" y puzles "virtuales": dos tipos de materiales no mutuamente excluyentes para la enseñanza de la Geometría**

**Vicente Meavilla Seguí** (Catedrático de Matemáticas jubilado. España)

En 1980, la Sociedad Canaria «Isaac Newton» de Profesores de Matemáticas convocó el Premio sobre Didáctica de la Matemática.

Hecho público el fallo el día 28 de noviembre de 1980resultó acreedor de un accésit el trabajo titulado *Posibilidades didácticas de un rompecabezas geométrico llamado 12-hexágono*, firmado con el pseudónimo «Un amigo de Martin Gardner» correspondiente al autor de este artículo.

El original, mecanografiado con una máquina de escribir Olivetti y con ilustraciones dibujadas con regla y compás (las herramientas de la Geometría griega clásica), empezaba así:

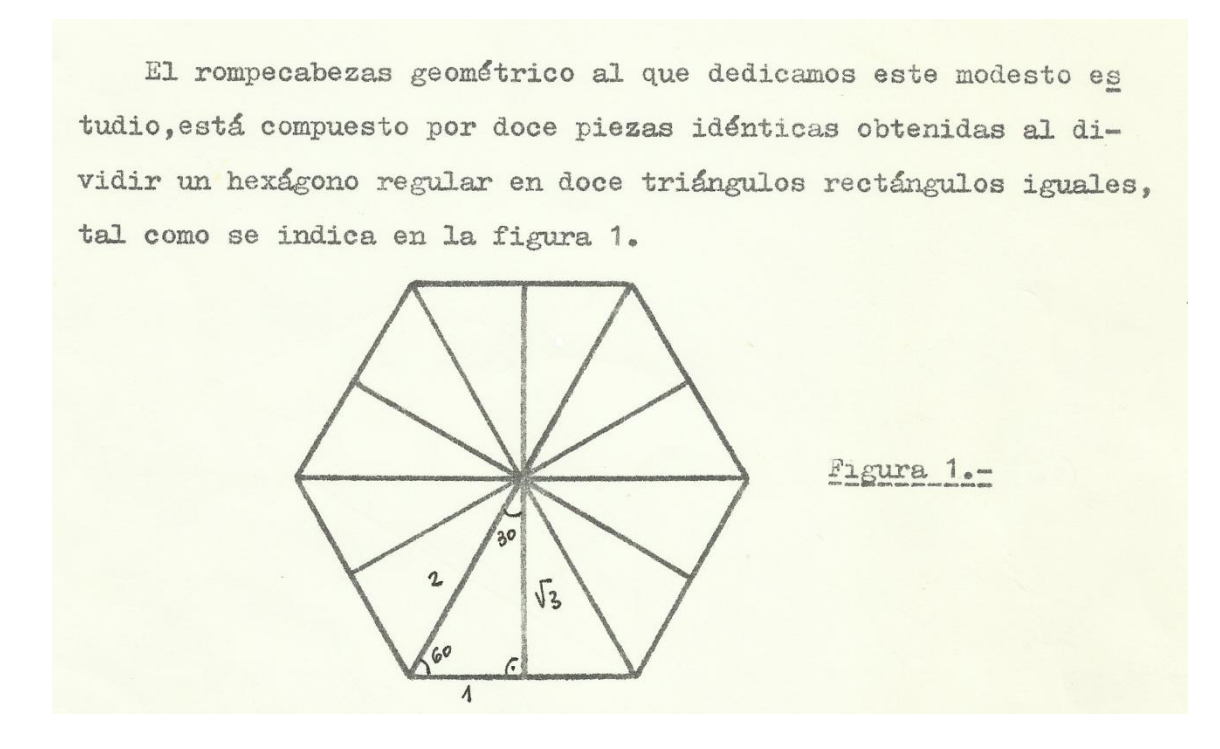

Eran unos tiempos en los que los materiales didácticos manipulativos se «fabricaban» con papel o madera y las clases se impartían en aulas dotadas de una pizarra y, en casos excepcionales, de un retroproyector.

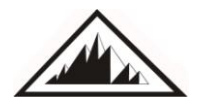

**Sociedad Canaria** *Isaac Newton* **de Profesores de Matemáticas**

#### Rompecabezas 'reales' y puzles 'virtuales': dos tipos de materiales no mutuamente excluyentes **para la enseñanza de la geometría** V. Meavilla Seguí

En 1982, la revista *NÚMEROS* (Vol. 1, núm. 2, pp. 41-58)publicó un resumen de dicho trabajo en el que se ponían de manifiesto los conceptos y procedimientos matemáticos que se podían introducir con la manipulación del rompecabezas (cálculo de áreas de polígonos, polígonos equivalentes, resolución por ensayo-error de ecuaciones y sistemas de ecuaciones, operaciones con números irracionales, combinatoria ordinaria y con repetición).

Desde entonces hasta ahora las Olivetti se han convertido en ordenadores, los teléfonos fijos en móviles, los billetes de avión se compran vía Internet, la banca clásica se ha transformado en banca digital, los*ebooks* han sustituido a los libros de papel, etc... Este cambio tecnológico de carácter global ha tenido, sin duda alguna, su repercusión en la enseñanza y el aprendizaje de las Matemáticas.

Llegados a este punto y releyendo el trabajo que presentamos al Premio de 1980,protagonizado por un rompecabezas geométrico 2D,nos ha parecido razonable presentar las versiones digitales de algunos puzles que se pueden utilizar para la enseñanza y el aprendizaje de la Geometría elemental. Dichos «rompecabezas virtuales» se encuentran en el portal educativo *National Libray of Virtual Manipulatives*<sup>1</sup> (NLVM) en el que se ofrece un amplio catálogo de materiales con soporte informático para la enseñanza y el aprendizaje de las Matemáticas (Aritmética, Álgebra, Geometría, Estadística y Probabilidad), organizados por segmentos educativos (figura 1).

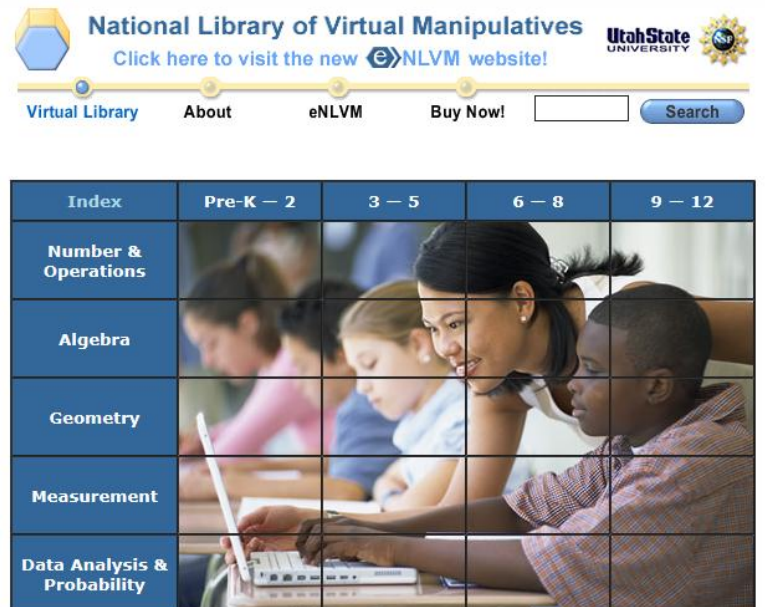

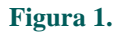

Cada material se acompaña de indicaciones para el profesor e instrucciones para los alumnos.

Ni que decir tiene que dichas herramientas virtuales pueden/deben convivir con los rompecabezas geométricos de antaño atendiendo siempre a las características cognitivas y a las necesidades educativas de sus usuarios.

l

<sup>&</sup>lt;sup>1</sup>http://nlvm.usu.edu/

## **1. El Tangram**

La pantalla inicial del tangram (figura 2) propuesto por la NLVM consta de tres zonas: (*i*) el *área de trabajo*, que contiene las siete piezas del rompecabezas, (*ii*) el *almacén de figuras*, que guarda catorce figuras susceptibles de ser realizadas con las piezas del tangram, (*iii*) la *barra de herramientas*, con quince botones.

El puzle funciona del modo siguiente:

[1] Si se hace clic sobre una de las figuras del almacén, entonces el contorno de la figura seleccionada se muestra en el área de trabajo. **Figura 2.**

Reset

[2] Para mover una pieza se hace clic sobre ella y se arrastra a otro lugar.

[3] Para girar una pieza se hace clic sobre ella y se arrastra una de sus esquinas.

[4] Para obtener la figura simétrica de una pieza se hace clic sobre ella y sobre el botón situado en la parte superior de la barra de herramientas.

[5] Para cambiar el color de una pieza se hace clic sobre ella y sobre un botón cualquiera de la paleta de colores de la barra de herramientas.

[6] Si no se sabe resolver el problema se pulsa el botón HINT [= pista] y se muestra la solución.

[7] Si se pulsa el botón RESET [= reiniciar] se reinicia el área de trabajo.

### **INVESTIGACIÓN**.

¿Cuántos polígonos convexos se pueden construir con las siete piezas del tangram

# 2. El geoplano<sup>2</sup>

La pantalla inicial del geoplano virtual (figura 3) se divide en dos zonas: (*a*) el *área de trabajo* en la que aparece la trama cuadrada de «clavos», (*b*) la *barra de herramientas*, con un botón (BANDS) para seleccionar las gomas elásticas, seis botones para colorear las figuras, un botón (DELETE) para borrar una goma del área de trabajo, un botón (CLEAR) para borrar todas las gomas

<sup>2</sup> El geoplano clásico, diseñado por el matemático y pedagogo egipcio Caleb Gattegno (1911-1988), consta de un tablero cuadrado de madera en el que se clavan tachuelas que forman una malla cuadrada. Mediante gomas elásticas, sujetas en los clavos, se pueden formar un gran número de figuras geométricas.

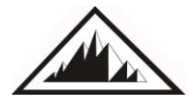

l

## Rompecabezas 'reales' y puzles 'virtuales': dos tipos de materiales no mutuamente excluyentes **para la enseñanza de la geometría**

V. Meavilla Seguí

del área de trabajo, y un botón (MEASURES) que muestra el perímetro y el área de cualquier figura seleccionada en el área de trabajo.

### **INVESTIGACIÓN**.

Construye todas las figuras de área 4. Con la ayuda del botón "*MEASURES"* calcula sus perímetros.

### **3. Mosaicos**

Con este material (figura 4) se puede hacer un estudio elemental de los mosaicos regulares y semirregulares.

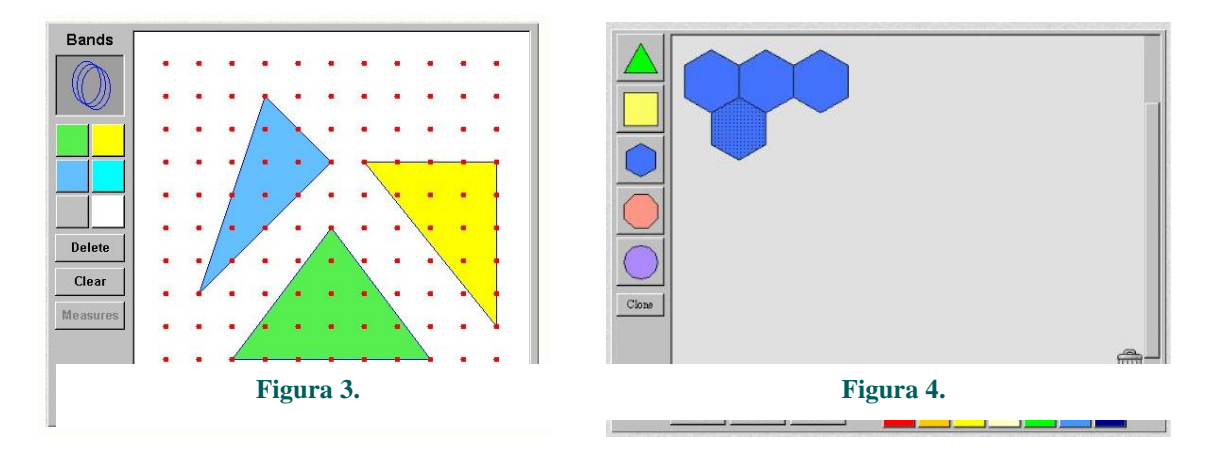

## **4. ¡Felicidades!**

Desde la publicación del nº 2 de la revista *NÚMEROS* hasta el día de hoy, en el que ve la luz el número 100, se han producido cambios significativos en todos los ámbitos. En las líneas precedentes hemos presentado algunos concernientes a los materiales para la enseñanza-aprendizaje de la Geometría elemental.

En estos treinta y siete años, la Sociedad Canaria «Isaac Newton» de Profesores de Matemáticas se ha mantenido firme en la publicación de trabajos de interés para el profesorado de los distintos niveles educativos.

Por ello, ¡muchas felicidades y muchas gracias!

## **Webgrafía.**

National Library of Virtual Manipulatives. Recuperado el 16 de marzo de 2019 de: http://www.nlvm.usu. Edu

**Vicente Meavilla Seguí (Mahón, 26-04-1949).** Licenciado en Ciencias Matemáticas por la Universidad de Zaragoza (1976) y Doctor en Filosofía y Letras (Pedagogía) por la Universidad Autónoma de Barcelona (1998) con una tesis sobre la influencia de las interacciones verbales sobre el proceso de enseñanza y aprendizaje del álgebra elemental. Catedrático de Matemáticas jubilado, ha publicado diversos artículos y libros sobre la influencia de la historia de las matemáticas sobre la enseñanza y aprendizaje de dicha disciplina. También ha participado en congresos nacionales e internacionales sobre Educación Matemática.

Email: [vmeavill@hotmail.com](mailto:vmeavill@hotmail.com)

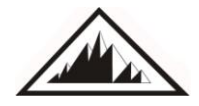